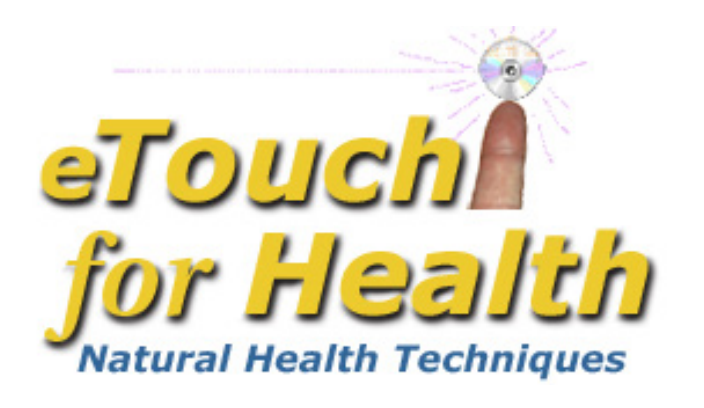

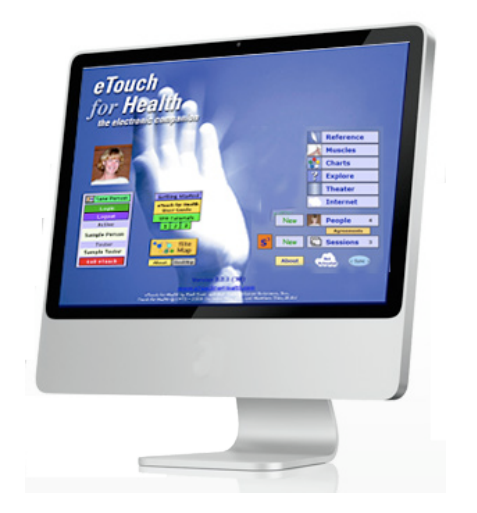

# **Level IV Workshop eTouch for Health and the Technical Revolution**

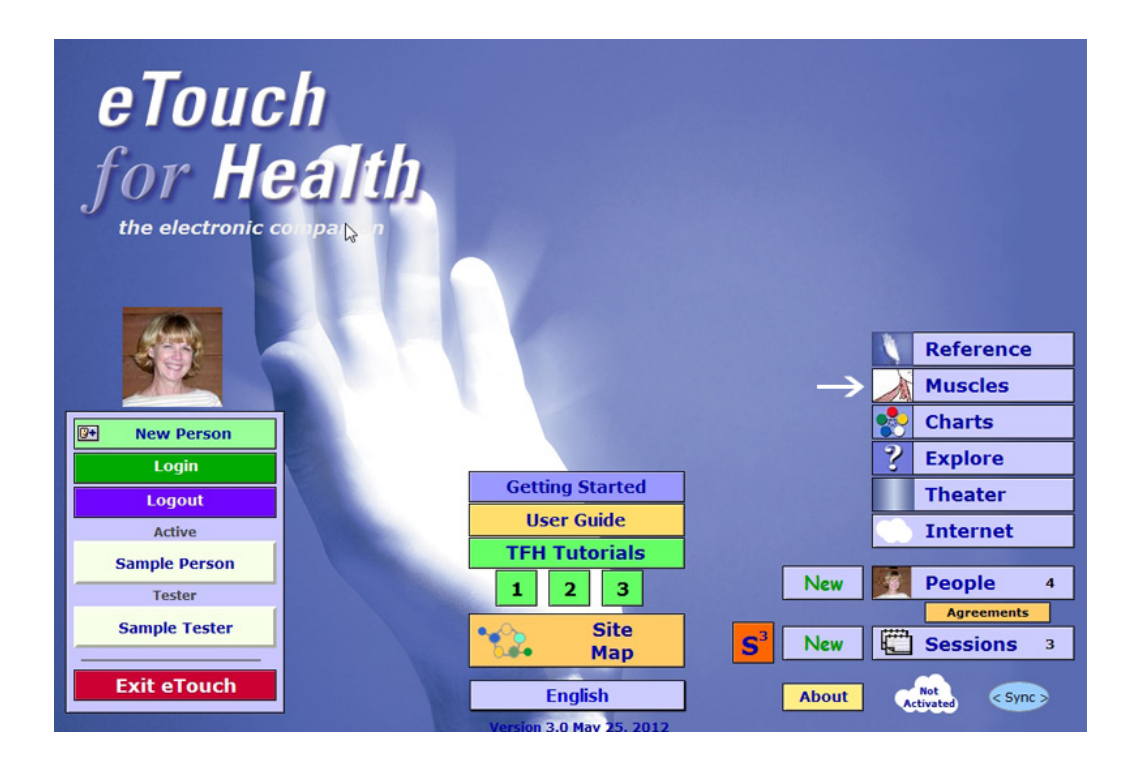

# *eTouch for Health* **The Technical Revolution Level IV**

**by Earl Cook Editing, Gail Cook**

**©2013 Laser Solutions, Inc.**

No medical advice or opinions are expressed in this workbook. The Touch for Health Synthesis and eTouch for Health software and this workshop are complementary to allopathic medicine and not a replacement and are not to be used for the diagnosis or treatment of disease. For all serious and life-threatening situations or for continuing or worsening symptoms, always contact professional healthcare providers. Neither the author nor, the publisher, instructors and sponsors shall be liable or responsible for any loss or damage arising from any information or suggestion from the eTouch software, this workshop or workshop manual. Since its inception in 1973, Touch for Health has been found to be safe with no serious contra indications when practiced as a complementary system for the preservation and enhancement of overall good health.

This Manual and Workshop based on *eTouch for Health* version 3

*eTouch for Health* by Earl Cook & Gail Cook with Dr. John Thie, DC and Matthew Thie, M.Ed ©2003 Laser Solutions, Inc. All Rights Reserved

> Laser Solutions, Inc. 9401 Roberts Dr. 7-F Atlanta, GA 30350 U.S.A.

www.etouchforhealth.com

The *Touch for Health* book and system were developed by Dr. John Thie, D.C. ©1973 by John F. Thie, D.C. The *Touch for Health Pocketbook with the Chinese 5 Element Metaphors* by John Thie & Matthew Thie, M.Ed ©2002 John F. Thie & Matthew Thie, M.Ed *Touch for Health - The Complete Edition* by John Thie, DC & Matthew Thie, M.Ed ©2005 John Thie, DC *Touch for Health - The Complete Edition* by John Thie, DC & Matthew Thie Second printing, M.Ed ©2006-2018 Matthew Thie, M.Ed

# **Table of Contents** eTouch for Health Level IV

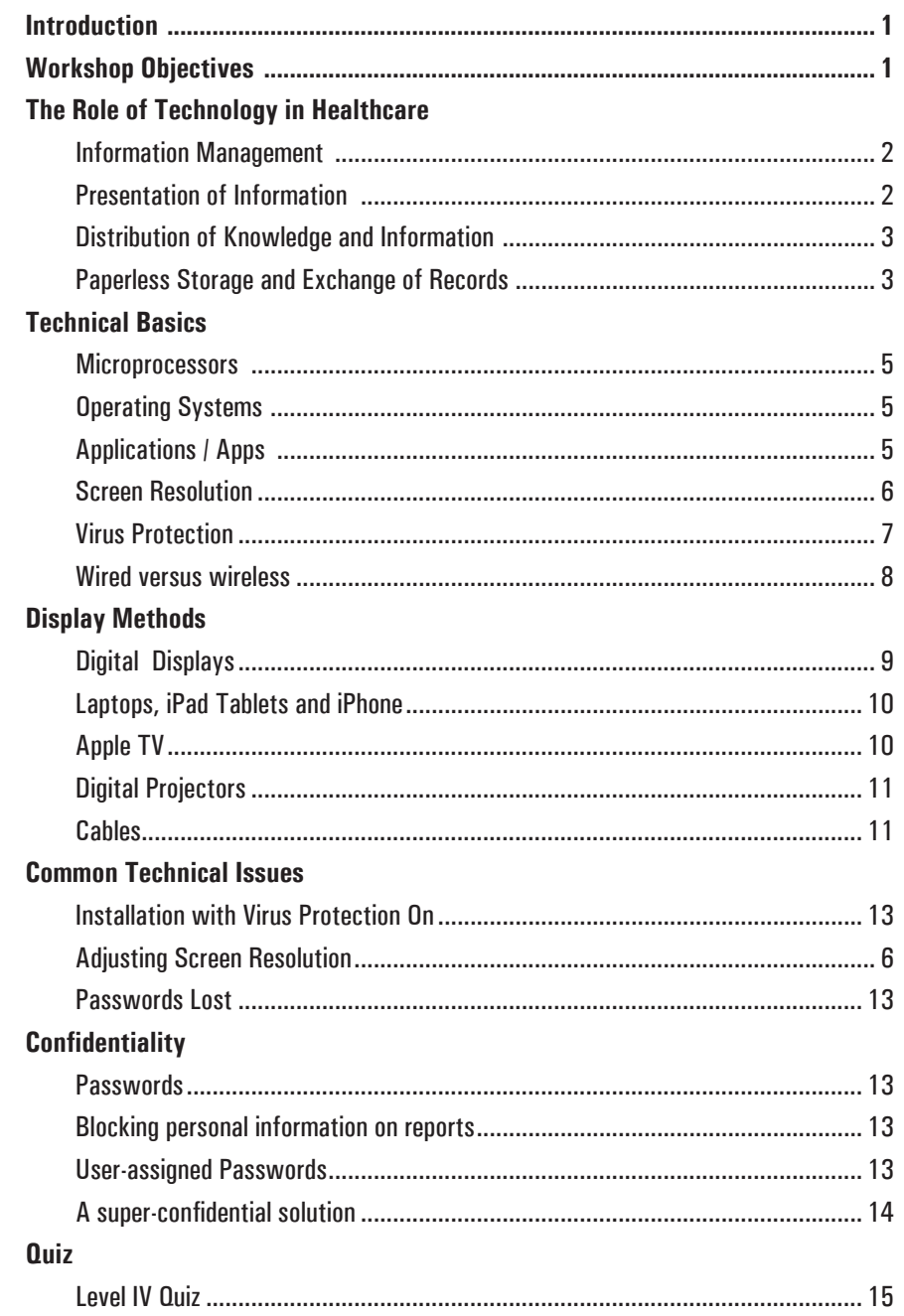

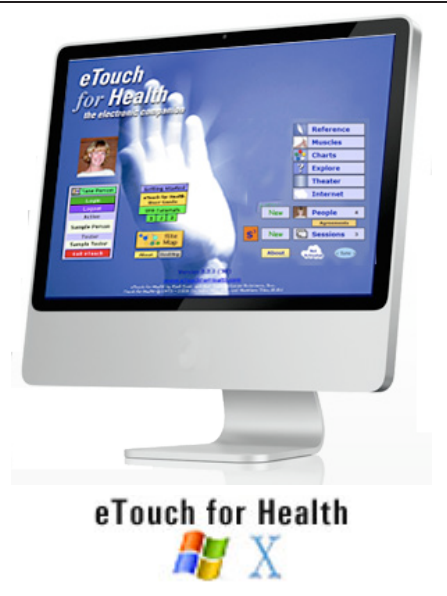

## **Level IV, The Technical Revolution**

### **Workshop Objectives**

Technology has invaded healthcare whether we like it our not. The purpose of this workshop is to look at some of the positive ways that technology can be used to help teach, learn and use Touch for Health. Some basic and helpful technical concepts and terms will be presented in this workshop but the goal is not to make anyone a technical expert but rather to present some useful ways that the technology can be applied in a classroom environment and to answer basic questions of students when first installing and using eTouch.

### **Positive Roles of Technology in** *eTouch for Health***:**

**• Information Management -** record-keeping of clients and sessions **• Presentation of Information -** visual information of class materials and supporting charts, illustrations and other visuals. "A picture is worth a thousand words!" **• Distribution of Knowledge and Information -** software, the Internet, email and DVDs can easily store and transmit information in seconds to any part of the world **• Paperless Storage and Exchange of Records -** with the increased need and requirement for record-keeping in all aspects of healthcare, technology is playing a predominant role in reducing the amount of paper being used to store these records.

One of the primary goals of this workshop is to review different ways that eTouch and other relevant digital information can be presented and displayed. We will also look at some basic technical terms that pop up in today's society such as: virus protection; memory; resolution; wireless vs. wired communications, etc.

### **Information Management and Record Keeping**

One of the major causes of high costs in modern healthcare is due to the use of high technology instruments such as MRI and Catscans. Some may think it a bit ironic that high tech tools such as laptop computers, tablets, iPads, iPhones and digital displays are being promoted in the use of teaching, learning and using Touch for Health, a complementary and alternative model (CAM). However, there is a place for high-tech tools in the modern world of CAM and this workshop will examine these. Two of the first areas we will examine are for Information Management and Record Keeping.

How many times in your life have you been to a doctor and received treatment and you asked, "What was done to me?" Or, have you ever done an energetic balance and then a year later a client comes back to you and says, "Whatever you did last year was perfect! Can you do the same thing again?" If you used eTouch for Health and recorded your session then you can look up the past session and see exactly what was done. Then you can answer, "I sure will! I know exactly what I did last time!" That is one of the best benefits of *eTouch for Health* and its record-keeping capabilities. Plus, with the record keeping abilities of eTouch, you can look for patterns that are specific to a person and see what works best with this person. Importantly, you can track progress and improvements. Sometimes, the photos of before and after you start working with someone can illustrate dramatic improvements.

Since Sessions are archived in eTouch, you can go back and print a Session Report at any time. For a complete set of reports for a specific person, log them into *eTouch,* go to their personal record and click the Reports tab.

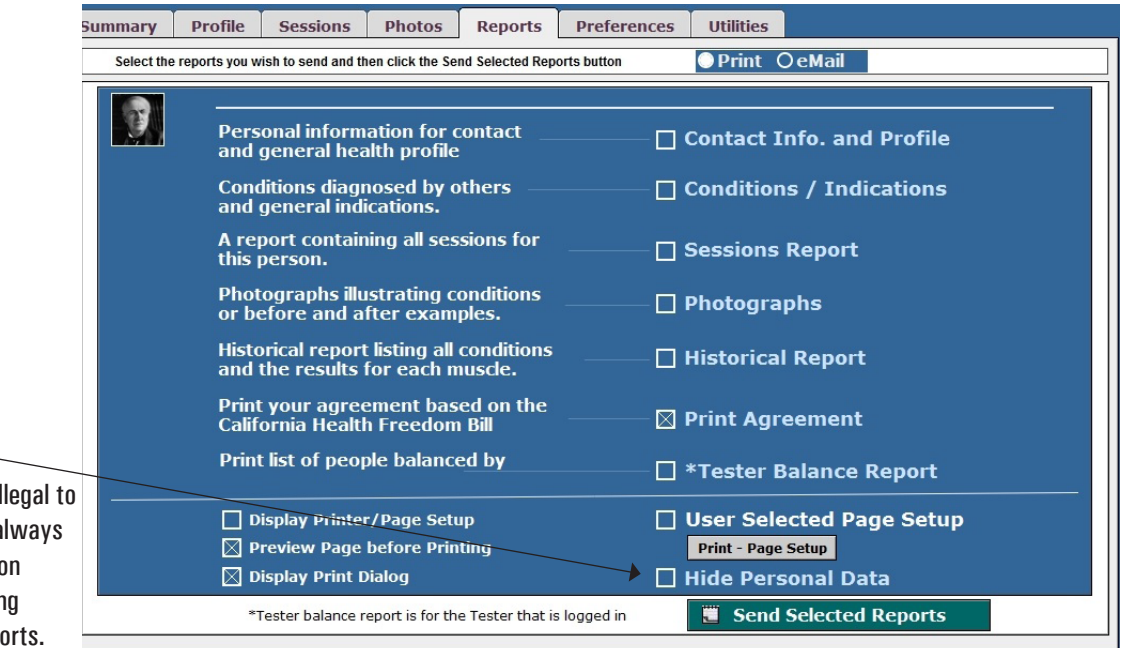

The personal reports can be used to get a perspective of the progress of a client over time. The Conditions / Indications report can be examined to see the results of balance sessions in which a condition or indication was included. These can provide useful hints as you work with clients.

### **Personal Reports**

**Hide Personal Data**

**Note:** In some locations, it is illegal to eMail health information. We always suggest using the eTouch option to blank out personal identifying information when emailing reports.

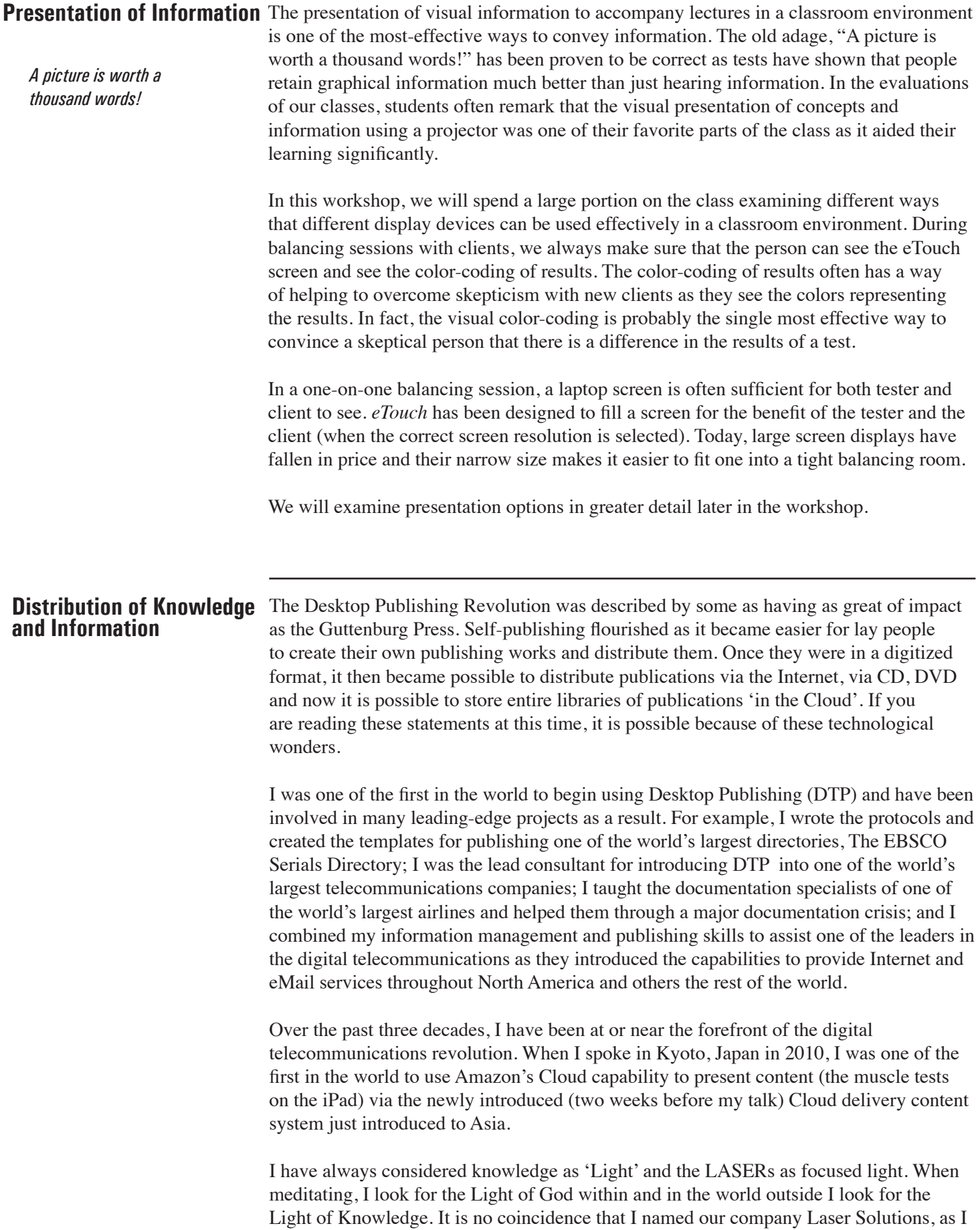

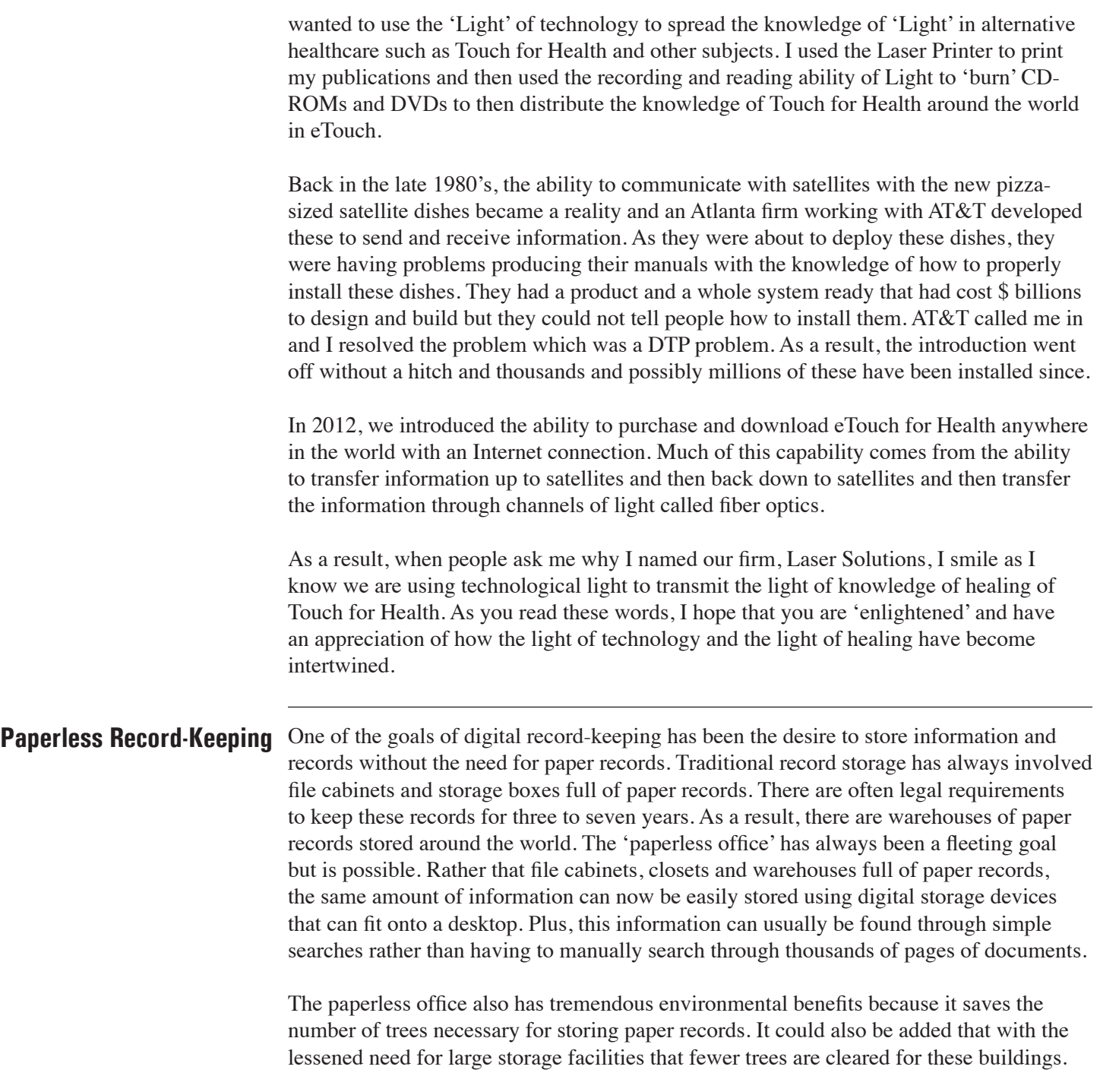

**Technical Basics** • **Microprocessor** - also shortened to 'Processor'. These are the small but powerful 'computers-on-a-chip' that are at the heart of the Personal Computer revolution. Often about the size of your thumb nail, these processors have continued to get faster, more powerful and smaller. In the past, the speed and processing power of these chips were a big deal and always promoted in advertisements when touting their abilities. These days, the processors have all gotten so fast and powerful that their specifications are rarely mentioned. The primary wave of advancement these days is putting multiple layers of processors into a single chip called 'multi-core' chips.

> For our discussion, the first patent for a microprocessor was awarded to Gary Boone on September 4, 1973. This is interesting to us because John Thie copyrighted the first version of Touch for Health during the summer of 1973. My first exposure to TFH was in the summer of 1976 and this is when we purchased our first copy of TFH. Then in 1978, I was reading a small article about the microprocessor which was described as "a computer on a chip". This was at a time when computers were only owned by governments, the military and big business. The appeal to me was that the microprocessor was also described as a computer for the "common man". Combining these capabilities with TFH, a complementary and alternative model for Lay people, seemed to be a natural connection to me. The rest is history. :)

**• Operating Systems -** also known as OS's, are the software instructions used to make the different Processors perform their powerful functions. Popular OS's are Windows, Macintosh OS X; Android; Apple iOS; Unix and Linux. These programs are directly tied to the features and architecture of processors. As processors change and become more powerful and add new features, it is generally necessary to have a new version of an Operating System to take advantage of these features.

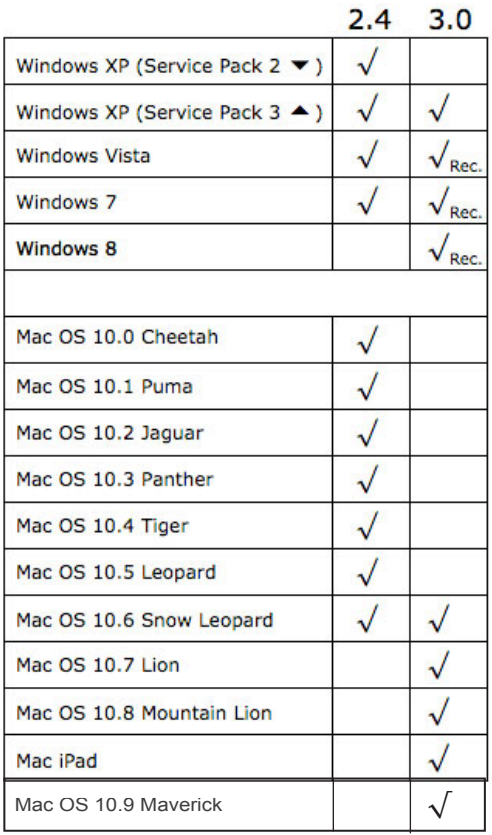

## *eTouch* **Versions**

**• Applications / Apps -** are software programs that have been written to perform either general purpose or specific functions. Examples of general purpose applications are *Microsoft Word* (word processing); *Microsoft Excel* (spreadsheets); *Adobe Photoshop* (image editing); and *FileMaker Pro* (relational database).

*eTouch for Health* is an application/app that has been written to perform specific functions by using a general purpose application (*FileMaker*).

As processors and Operating Systems change and new technologies are introduced such as eMail, the Internet and digital photography, new versions of applications are necessary. To the left is a chart showing the two primary versions of eTouch (2.4 and 3.0) and the OS's with which they are compatible.

**Note: these can change as software publishers such as Microsoft and Apple drop support for older OS's and we must do the same.**

### **Resolutions**

**• Screen Resolution -** this term can be confusing because sometimes screen resolution is used to describe screen size and, at other times, the term is used to describe the density of pixels within a specific area. In eTouch, we use the term to describe the size of the screen. In these day of high-resolution screens (screen size), we are generally at a level behind the cutting edge, so we can support a larger audience of users. For example, eTouch versions  $1 \& 2$  were 640 x 480 pixels which was the standard for many years for 9 inch monitors/displays. The next general resolution standard was 1028 x 768 and that is where eTouch 3.0 is currently. This means that if someone has a display set to display 3000 x 2000 pixels, then eTouch is only going to be displayed in a space of 1028 x 768.

If someone with a large high-resolution monitor sets their display to a resolution of 1028 x 768, then eTouch will fill the complete screen. This may or may not be attractive as the screen gets larger but the quality of images may decrease. Sometimes, it is better to have eTouch filling only a portion of a high-resolution monitor and while smaller, the image is sharper (higher density resolution).

Why have we chosen this resolution? We made a promise to Dr. John Thie that we would always make eTouch compatible with the largest number of people around the world. Not everyone can afford the latest and greatest high-resolution monitors so we have slowly upped our resolution over the years.

### **Changing Screen Resolutions:**

### **Selecting Macintosh Resolutions**

- Click: **System Preferences (under the Apple)**
- Click: **Displays (under Hardware)**
- Select: **1028 x 768 (not stretched)**

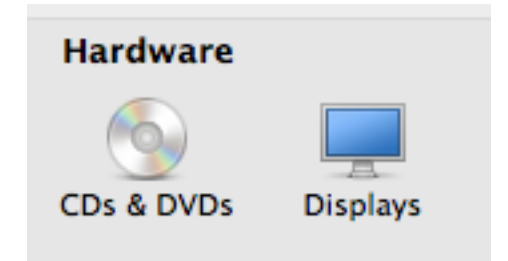

**The screen resolution will change after you select a different resolution. Close the Resolutions and Preferences windows to see the results.** 

### **Resolutions:**

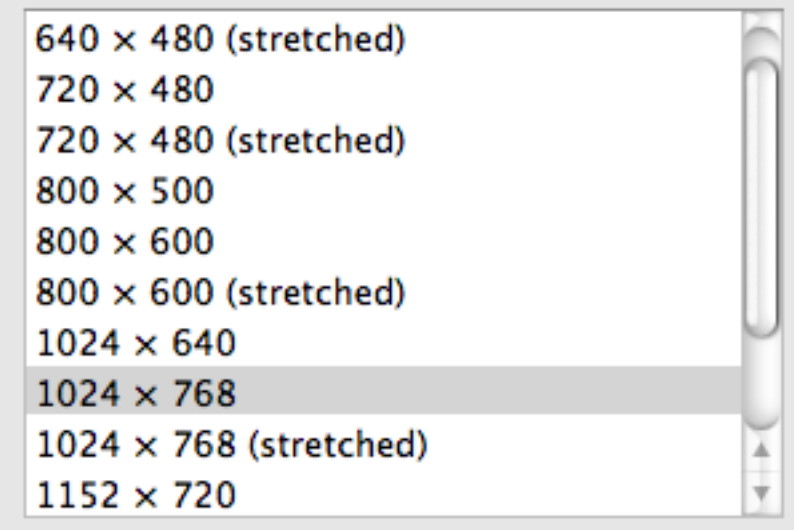

You can experiment by selecting different screen resolutions and viewing them to see how the size of eTouch changes and how it is displayed on-screen. Some people will like for eTouch to totally fill the screen while others may want it to only partially fill the screen. Which resolution do you prefer?

### Click: **Start button Windows Resolutions**

- Click: **Control Panels**
- Click: **Appearance and Personalization**
- Click: **Adjust Screen Resolution**
- Click: **Resolution**
- Adjust: **Your resolution with the slider from high to low**
- Click: **OK**

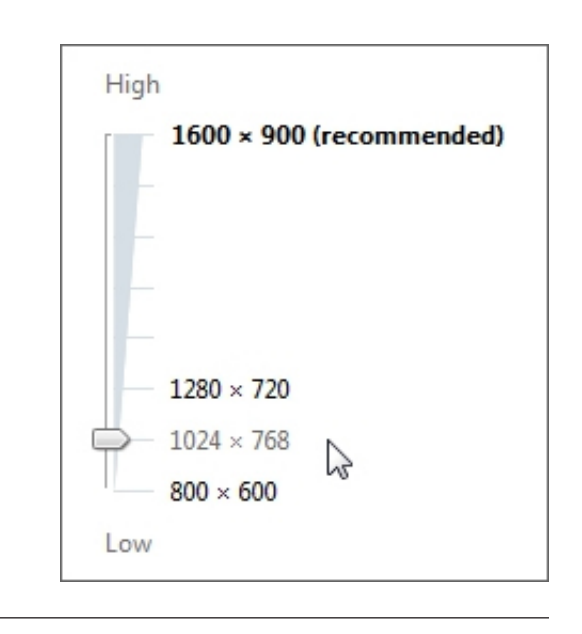

**Virus Protection** • **Computer Virus -** a computer virus is software that has been written by malcontents to cause damage to the computers of others or steal information. It is called a virus because it can be easily transmitted by a variety of means: opening an infected email; copying a file from a CD/DVD; from another computer; visiting an infected website; or plugging in a thumb drive. The existence of malware and computer viruses are a huge detriment to the enjoyment of computing. Luckily, there is a huge effort to identify, prevent viruses from infecting and spreading as well as correcting the damage that viruses can do. **The reason these are discussed here is because Virus Protection can prevent eTouch from installing in a reasonable amount of time.** The reason this is occurring is because the virus protection utility is checking everything about the *eTouch* installation files (which are very large due to the digital movies). The virus protection will often check the file while being copied or downloaded, then check while the file is opening and then checking while *eTouch* is being installed.

> This is a very safe way of doing computing but it is extremely time-consuming. If someone is having difficulty getting *eTouch* installed, the first question we ask is about their virus protection settings. If it is set high, then it is checking everything every step of the way and we suggest the following:

**Note:** With OS 10.9, Apple has introduced Gatekeeper to prevent unwanted downloads. See our eTip #39 for details.

http://www.etouchforhealth.com/ etip\_039.html

- **Download or copy** *eTouch* **to the computer** with Virus Protection on so that the *eTouch* file(s) can be verified as safe. (We check extensively before publishing and have never had a report of malware associated with our software).
- **Disconnect the computer from the Internet** (if wired, disconnect the Ethernet cable, if wireless, turn off the WiFi)
- **Turn off the Virus Protection**
- **Install** *eTouch*
- **Turn Virus Protection back on**
- **Reconnect to the Internet**

**Wired vs. WiFi** Computers normally communicate with each other in two ways: through a directly connected cable (usually what is called a CAT-5 Ethernet Cable) or wirelessly via WiFi. With the cable, the electromagnetic signals are shielded so that they do not spread throughout the environment and are kept within the cable. With WiFi, the signals are broadcast like a radio signal and go through walls, through people and spread out in a manner that can fill an area with electromagnetic signals. We are energetic and vibratory beings so we have had radio and television signals passing through us for decades. Now in our modern society, we have the additional signals of cellular telephones and WiFi computer signals.

> What are the detrimental effects? This is a controversial topic and I do not present any definitive answers here. I personally prefer a wired connection instead of a wireless connection, whenever possible. In our balancing sessions with clients, I use a wired connection to my laptop. I am still effective while balancing and I have not noticed any detrimental effects.

> When talking on a cell phone, I always attempt to use ear pods or the speaker phone whenever possible so that the powerful celluar radio transmitter is not next to my head.

> I weigh the benefits of using the computer with all of its advantages of readily available information and record-keeping with the resulting positive benefits that I am able to deliver with my energetic balances.

For those who prefer not to use a computer while balancing, we suggest using the printed testing forms *eTouch* for recording results during the session. Then later, enter the results in the computer at your convenience.

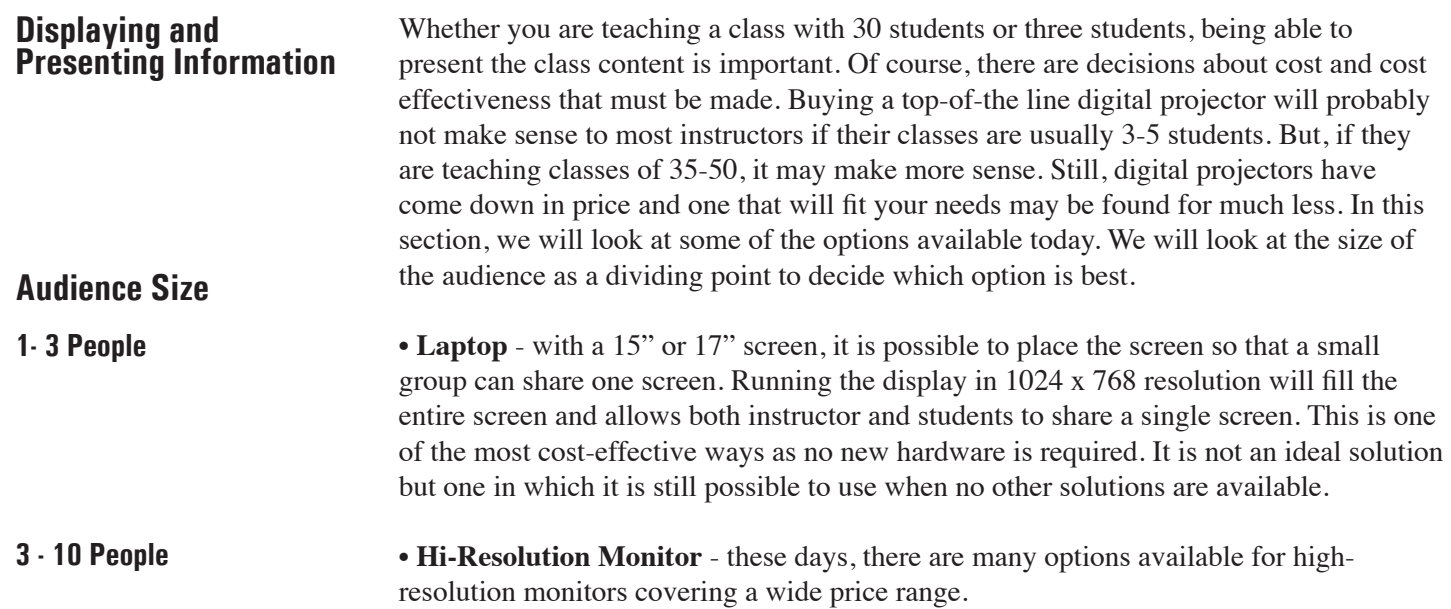

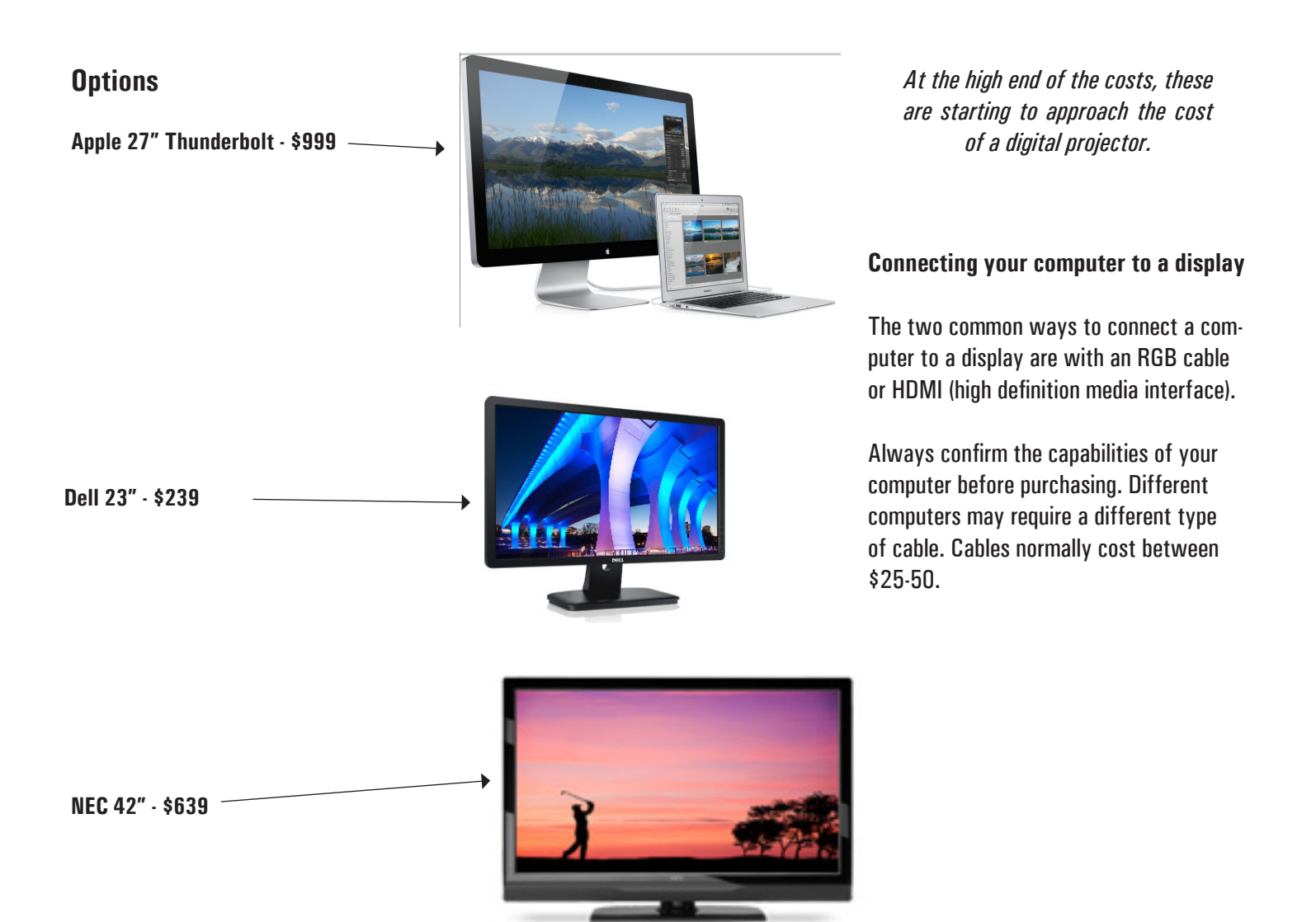

### **Large Screen TVs**

Another way to present to a small through mid-size audience is to connect to a large screen television set that has an HDMI or RGB (computer) interface. Many media centers have large-screen TVs and if you have the proper cables, you can simply plug into these and be presenting in minutes. One limitation to this approach is the length of your cable. You must be close enough to connect to the television. Usually, cables are no longer than 6-12 feet. For a wireless option (for Mac Users) see the next option - Apple TV.

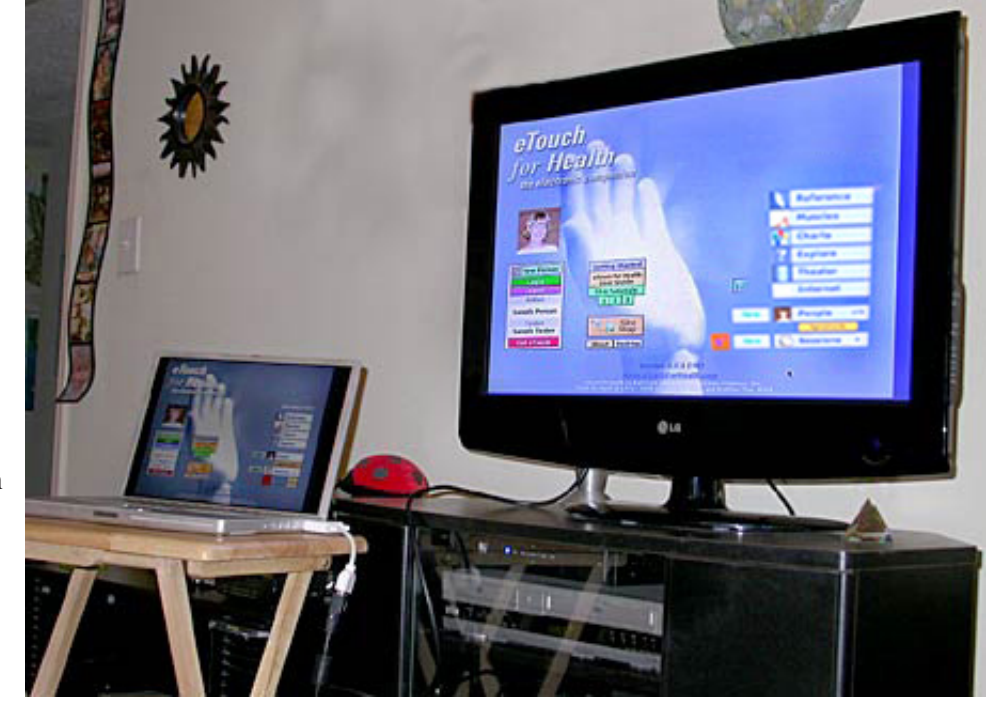

You can connect a laptop to a large screen TV via the PC or HDMI input. With this option, the cable length will determine your setup.

**Apple TV**

Apple TV is a flexible option if you own an Apple laptop, iPad or iPhone. You can run *eTouch* on one of these devices, connect the Apple TV to a large screen television and then you can be anywhere in the room and connect to the Apple TV wirelessly. Another interesting capability is running a \$1.99 app (Camera by tapMedia) on the iPhone which turns the iPhone's video camera into a real-time camera that can wirelessly display through the Apple TV to a large screen camera.

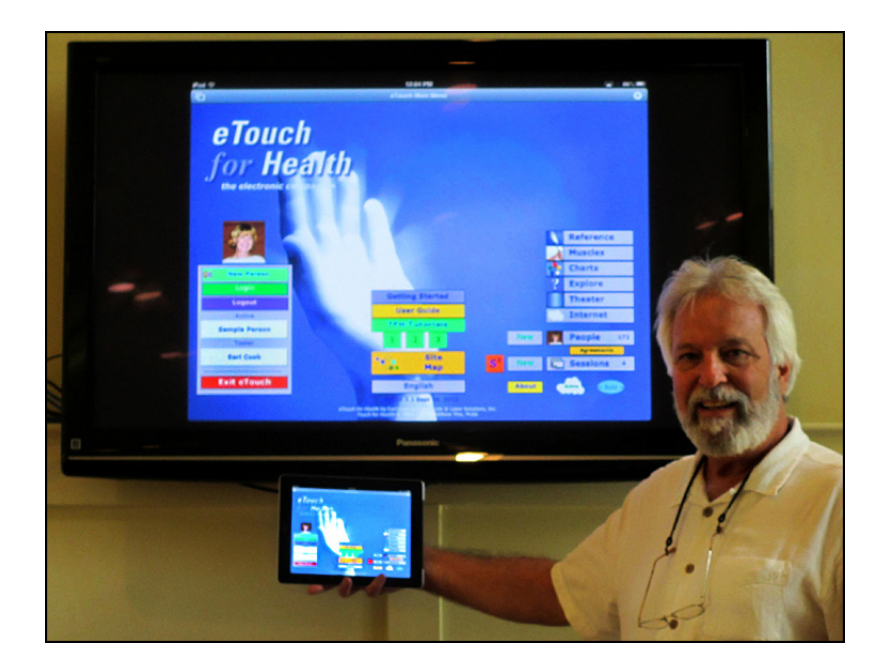

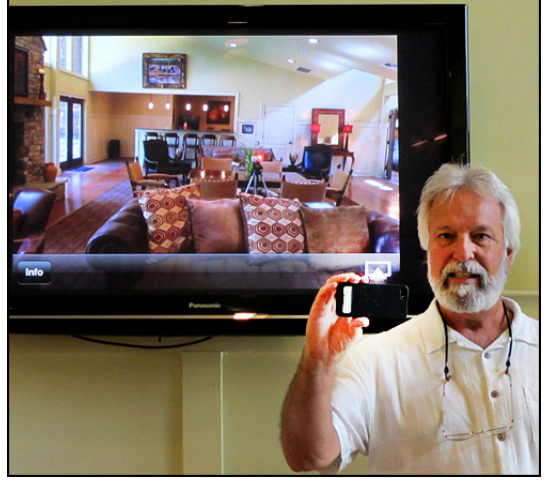

Using the iPad to drive Apple TV and a large TV (left) and using the iPhone as a video camera with the Apple TV and large TV (top).

### **Digital Projectors**

### **Audience**

**1 - 300+ People**

Digital projectors are the most flexible of the options for projecting before a small, medium or large audience. Prices start from the mid \$300 range and can go up to more than \$10,000 for high-end solutions. If you are a speaker or a trainer that travels, then the size and weight becomes an issue. Some of these projectors are light and portable while others can become fairly heavy with their heavy glass optics. Some of the new miniature 'pico-projectors' sound promising with their small size but their quality of image and brightness is questionable at this time.

### **Terms associated with Projectors:**

**• Lumens -** a measure of brightness. High ratings (2,500 ) allow presenting with lights on while lower ratings ( 200 ) require darker rooms. Usually, higher ratings cost more.

**• Resolution -** this is the size of the image. Currently, eTouch is at 1024 x 768 but it is recommended that you purchase a projector with resolutions at least twice this large to give you flexibility for growth in the future. Most classroom projectors are at 1024 x 768.

**• Projection Technology -** Digital Light Projection (DLP), Liquid Crystal Display (LCD) and Light Emitting Diodes (LED) are types of projection technology. If possible, ask to see the quality of the image projected before purchasing.

• Weight - most classroom rated projectors weigh between 5 and 10 lbs. If your projector is going to be stationary in your classroom, then weight is not that important. If you travel with your projector, each pound really adds up!

**• Size -** this depends if you are going to have a stationary installation or if you travel. If you travel, consider getting a compact projector.

**• Replacement Bulb Cost -** always check the cost of a bulb replacement. Some of the newer technologies will not require a bulb change while with some of the technologies, a bulb can cost up to \$300 to replace.

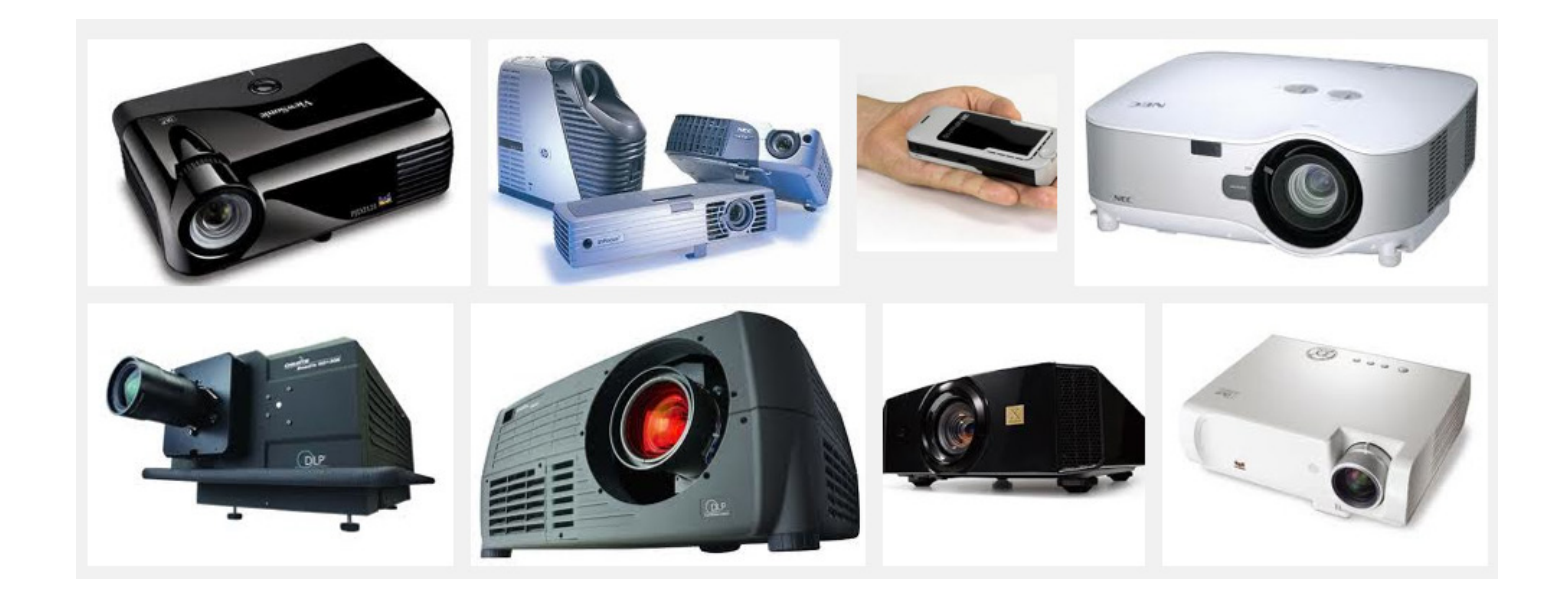

### **www.projectorcentral.com Comparison of Classroom Projectors**

Here is a sampling of projectors offered by ProjectorCentral.com. This is not a recommendation of either the source or of a specific projector. Rather, this is meant to give an example of features and prices available. This sampling was done on June 17, 2014. Notice that brightness, resolution, projection technology and weight are the key specifications used to group projectors.

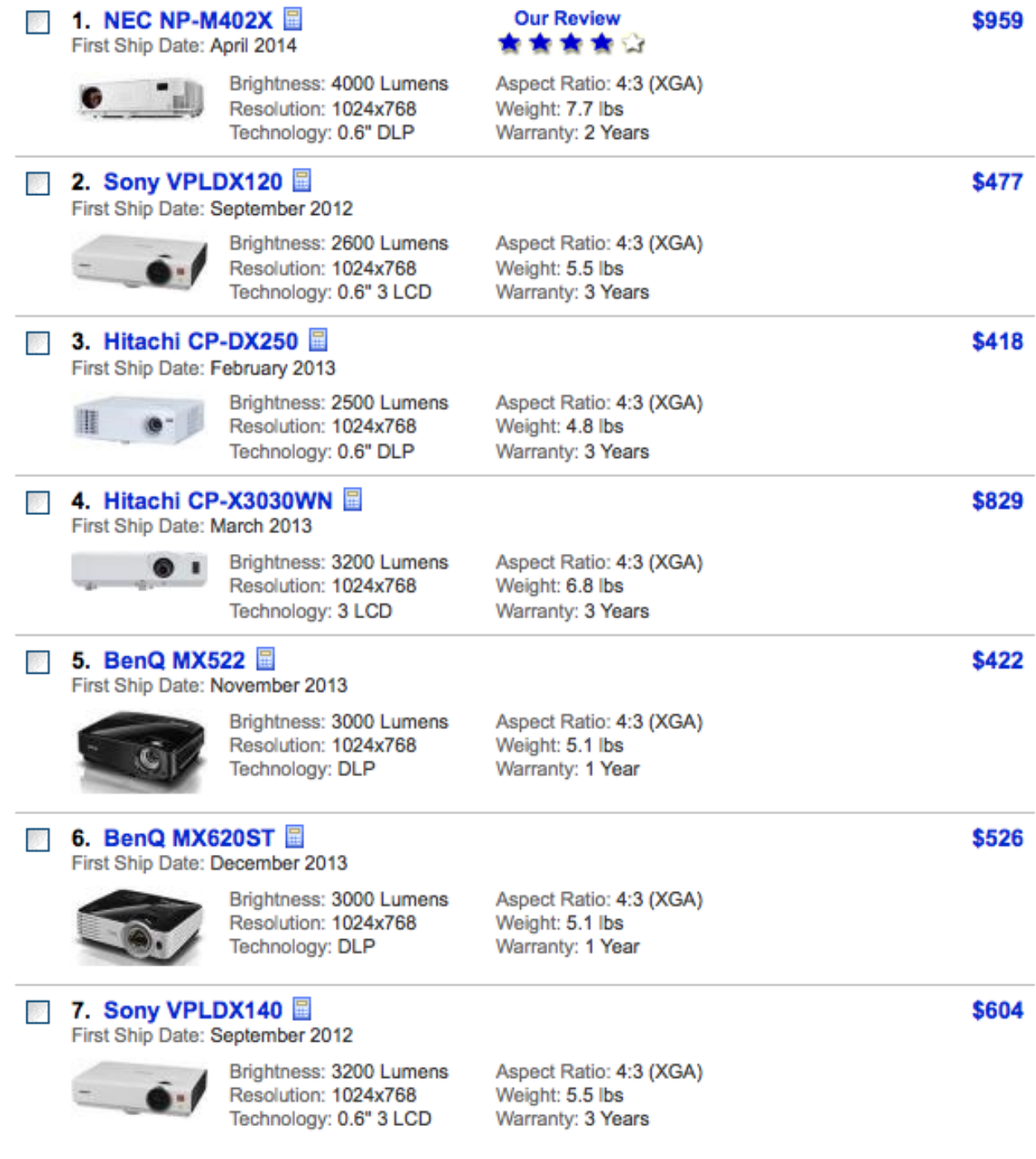

# **Common Support Issues**

Fortunately, there have not been that many technical issues reported with eTouch. The purpose of this section is to identify the most common issues we receive calls about so that you can be aware and help solve this yourself for increased satisfaction.

- **Installing with Virus Protection On** this was discussed on Page 7. See our recommended solution there.
- **eTouch does not fill the Screen** see the discussion about screen resolutions on page 6
- **Passwords lost or forgotten** the master password for eTouch 3.0 is:
- $\triangleright$  **User** = my (case sensitive)
- **Password** = hope (case sensitive)

If someone has set a password for a client in eTouch and they have forgotten the password...

- **Login:** Admin
- **Click:** People (this will take them to the list of people in their eTouch
- **Click:** Person's name for whom you need their password
- **Click:** Utilities Tab
- **Click:** Change password/s button on this screen.

**Update:** Enter new password and verify.

### **Security and Confidentiality**

### **There are three levels of security in eTouch for Health:**

**1. Master Password** - allows you to control access to your copy of *eTouch*

**2. Individual Passwords for Clients** - protects sensitive and confidential information. In a clinical environment, it is the law in many places to provide this protection. In a home environment, parents may want to protect their goals or conditions from the prying eyes of their children. :)

### **3. Exclusion of Identifying Information and/or Goals in Reports and eMails** -

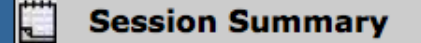

I⊠ Block Personal Information Name, address, phone and email are replaced with '-' in reports

You can block personal information for printed reports and when sending emails. Names and contact information is replaced with '-' when checked.

### $\boxtimes$  Summary Page

### $\boxtimes$  Include Goals or Conditions

You can specify whether to include goals or conditions in your reports. This option must be checked if you wish to include these.

### This is an option that was passed along to us by a professional Psychologist that needed to have a very secure way to use *eTouch* without having any personal information being connected to her patients. Basically, she used *eTouch* for conducting sessions but never entered any contact information into the software. She only used a code for each client that she used to refer back to her own records for contact information. **Super Secure Option**

- **Assign a code to your clients in a separate file:**
- **Create a new person in** *eTouch* **and enter this code as the Person's name**
- **Always use the code for identifying the person, never their real name.** Do not enter any contact information for this coded person in *eTouch*

**Note: it is important to always have your computer and backups in a secure location. If in an environment where others may have access to your computer, always log out of** *eTouch* **when leaving.**

### *The Technical Revolution* **Review**

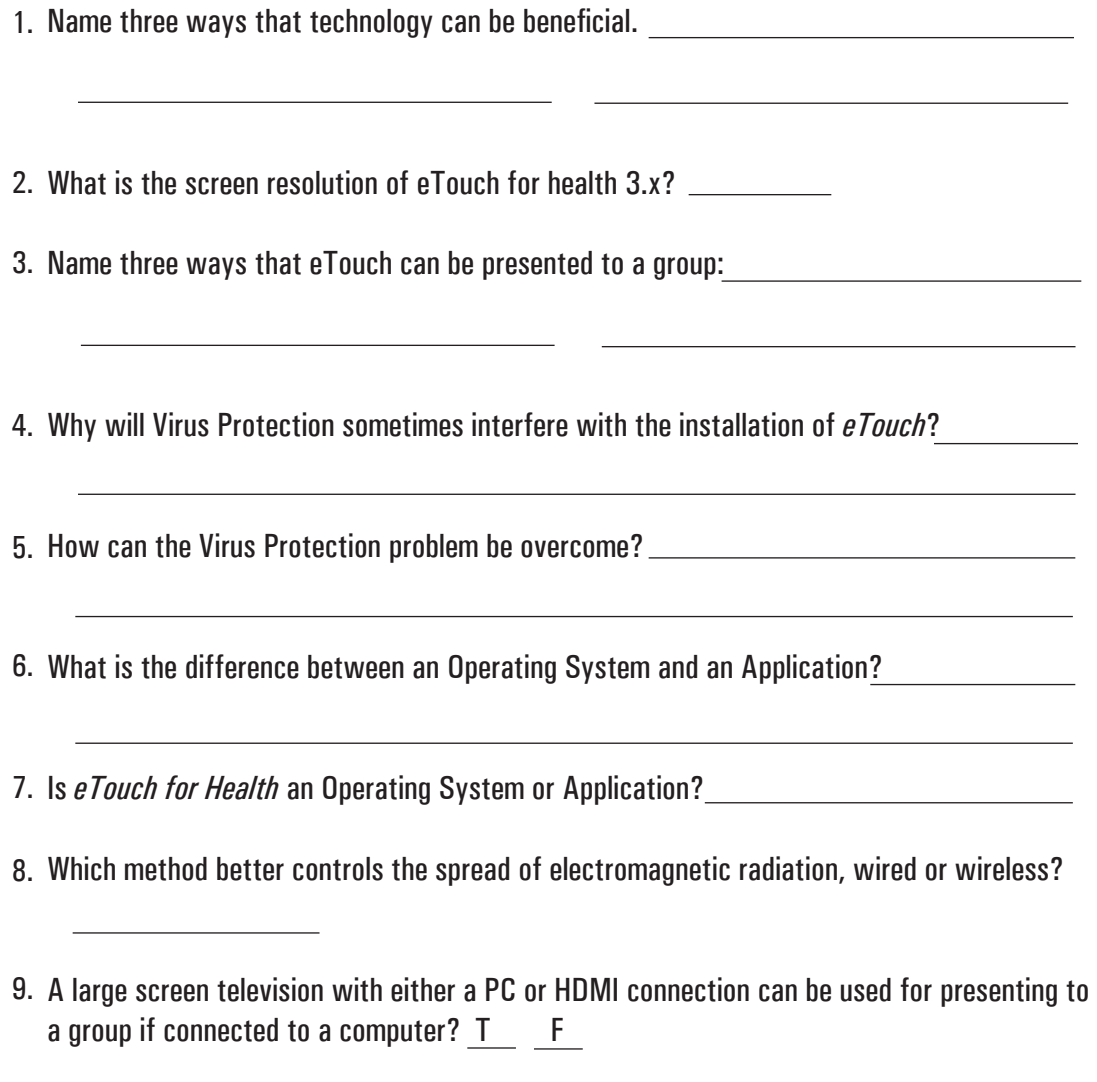

10. Personal information can be prevented from printing on *eTouch* reports? TF